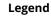

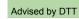

Items with an asterisk(\*) are explained on the glossary tab

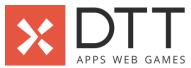

| APPS WEB GAMES                                                                                                    | ,   |      |
|----------------------------------------------------------------------------------------------------|-----|------|
| Functionalities                                                                                                    | PWA | API* |
| PWA                                                                                                    |     |      |
| 0. Login<br>#0.0 Password Login                                                                                                    |     |      |
| As a user, I need to be able to password log in so that I can gain access to the platform faster.                                                                         | 5   | 2    |
| l must be able to switch languages: English and Dutch                                                                                                    | -   | -    |
| If l do not have an account yet, l must be able to sign up for one.                                                                                                    | -   | -    |
| After a successful login, I must be directed to the 3.0 Overview Netherlands of the platform.                                                                             | -   | -    |
| If my password is wrong or invalid, then I must receive an error message.                                                                                                 | -   | -    |
| If I enter an incorrect password, then I am not allowed to gain access to the platform.                                                                                   | -   | -    |
| #1.0 Login                                                                                                    |     |      |
| As a user, I need to be able to log in so that I can gain access to the platform.                                                                                         | 13  | 5    |
| I must be able to login with my account email address and password.                                                                                                    | -   | -    |
| If I do not have an account yet, I must be able to sign up for one.                                                                                                    | -   | -    |
| After a successful login, I must be directed to the 3.0 Overview Netherlands of the platform.                                                                             | -   | -    |
| If my entered email address and password combination are wrong or invalid, then I must receive error messages.                                                            |     | -    |
| If I enter an incorrect username and/or password, then I am not allowed to gain access to the platform.                                                                   | -   | -    |
| If I forgot my password, I must be given an option to reset my password.                                                                                                  | -   | -    |
| I must be able to access the Frequently Asked Questions (FAQ) screen.                                                                                                    | -   | _    |
| I must be able to contact the platform via email or phone call.                                                                                                    | -   | -    |
| I must be able to see how many users are currently using the platform.                                                                                                    | _   | _    |
| I must be able to see the total number of users using the platform.                                                                                                    |     | _    |
| I must be able to see the total number of hospitals joined in the platform.                                                                                               | _   | _    |
| I must be able to switch languages: English and Dutch                                                                                                    |     |      |
| Tillust be able to switch languages. English and Dutch                                                                                                    |     | -    |
| #1.3 Login – Forget password  As a user, I need to be able to reset my password so that I can still gain access to the                                                    | 3   | 2    |
| platform even when I forget my password.                                                                                                    | 3   | 3    |
| I must enter my registered email address.                                                                                                    | -   | -    |
| Once I enter my email address, I must receive a password reset link via email.  When I click the link in the email, then I must be directed to the reset password screen, | -   | -    |
| where I must enter a new password.                                                                                                    | -   | -    |
| lf I enter passwords that do not match, then my new password cannot be confirmed.                                                                                         |     | -    |
| #1.5 Login – Reset password                                                                                                    |     |      |
| As a user, I need to be able to reset my password so that I can log in.                                                                                                   | 3   | 3    |
| I must receive a message via email inbox containing a password recovery link to the Reset Password screen.                                                                | -   | -    |
| l must enter a new password (which must be entered twice).                                                                                                    | -   | -    |
| If I enter passwords that do not match, then my new password cannot be confirmed.                                                                                         | -   | -    |
| If I do not enter the same password twice, then I must receive an error message.                                                                                          | -   | -    |
| l am able to save the new password and go back to the Login screen.                                                                                                    | -   | -    |
| 1. Sign up                                                                                                    |     |      |
| <b>#2.0 Sign up</b> As a user, I need to be able to sign up for a personal account so that I can gain access to                                                           | 34  | 13   |
| the Ziekenhuisbedchecker website.  I must enter a valid email address.                                                                                                    | _   | _    |
|                                                                                                    |     |      |
| I must enter a password and confirm it again.  I must be able to choose a profession from the provided list: hospital, ambulance,                                         |     | •    |
| general practictioner, other.                                                                                                    | -   | -    |
| I am able to read and agree to the Terms & Conditions and Privacy Policy of this app.                                                                                     | -   | -    |

If I already have an account, then I must see an option to go to the login screen.

I must see an error message when I have not agreed to the Terms & Conditions and

I must see an error message If the email address is already taken.

I must see an error message when the passwords do not match.

I must be able to access the Frequently Asked Questions (FAQ) screen.

I must be able to see how many users are currently using the platform.  $\,$ 

I must be able to see the total number of hospitals joined in the platform.

After filling in all the required input fields, I must receive a registration link via my email

Upon opening the registration link, I must be directed to the login screen and given an

I must be able to see the total number of users using the platform.

I must be able to switch languages: English and Dutch

option to login with my email address and password.

I must be able to contact the platform via email or phone call.

Privacy Policy.

address.

#### 2. Overview hospitals

#### #3.0 Overview

| As a user, I need to be able to an overview of the hospitals in the Netherlands, so that I can check the details of each hospital easily. | 34 | 13 |
|----------------------------------------------------------------------------------------------------|----|----|
| I must be able to see a map view of the Netherlands.                                                                                      | -  | -  |
| I must be able to see an indicator of how many hospital located on each city.                                                             | -  | -  |
| I must be able to see a list view showing list of hospitals available in the Netherlands.                                                 | -  | -  |
| I must be able to easily find a hospital via a search feature.                                                                            | -  | -  |
| I must be able to show or hide availability indicators: ICU beds, regular beds, emergency department, and many more.                      | -  | -  |
| I must be able to see the name of each hospital in the list view.                                                                         | -  | -  |
| I must be able to see the city and the distance of each hospital in the list view.                                                        | -  | -  |
| I must be given an option to see the capacity of each hospital when I select them from the list view or map view.                         | -  | -  |
| After scrolling down through the list view, I must be given an option to automatically scroll up to the top of the list.                  | -  | -  |
| I must be able to see the information of the legends and bed availability statistics.                                                     | -  | -  |
| I must be able to zoom in on the map view.                                                                                                | -  | -  |
| When zooming in, I must be able to see each hospital with availability indicators shown.                                                  | -  | -  |

#### #3.2 Overview - Filter

| As a user, I need to be able to filter my search results so that I can easily find a hospital based on certain indicators. | 21 | 8 |
|----------------------------------------------------------------------------------------------------|----|---|
| I must be able to sort my search by: closest, most recent update, hospital name.                                           | -  | - |
| I must be able to filter my search by the availability of: ICU beds, reguller beds, elective surgery.                      | -  | - |
| I must be able to filter my search by distance (km), regions.                                                              | -  | - |
| I must be able to filter my search by regions.                                                                             | -  | - |
| I must be able to filter my search by city.                                                                                | -  | - |

#### #3.4 Overview - Search

| "ST. O'TEL TIEST SEED OF                                                                                                 |    |   |
|----------------------------------------------------------------------------------------------------|----|---|
| As a user, I need to be able to use a search feature so that I can easily find a hospital by entering a certain keyword. | 13 | 5 |
| If I enter a keyword in the search input field, I must get suggestions based on the keyword I have entered.              | -  | - |
| If there's no matching result from my keyword, I must see an empty state.                                                | -  | - |
| I must be able to sort and filter my search.                                                                             | -  | - |
| I must be able to see my search results in the list view and map view.                                                   | -  | - |

### 3. Capacity

### #4.0 Capacity

| "4.0 capacity                                                                                                    |    |   |
|----------------------------------------------------------------------------------------------------|----|---|
| As a user, I need to be able to see the capacity of hospitals so that I can get more insights of each hospital facilities. | 21 | 5 |
| I must be able to see the capacity of each hospital when I press them from the list view and map view.                     | -  | - |
| I must be able to see the name of the hospital.                                                                            | -  | - |
| I must be able to see the location of the hospital.                                                                        | -  | - |
| I must be able to see the distance to the hospital.                                                                        | -  | - |
| I must be able to see the bed capacity of the hospital.                                                                    | -  | - |
| I must be able to see the services of the hospital.                                                                        | -  | - |
| I must be able to see the contact of the hospital.                                                                         | -  | - |

# 4. Overview emergency locations

# #5.0 Overview emergency

| #5.0 Overview emergency                                                                                                    |    |    |
|----------------------------------------------------------------------------------------------------|----|----|
| As a user, I need to be able to see an overview of emergency locations so that I can find emergency hospital easily.        | 34 | 13 |
| I must be able to see a map view of the Netherlands.                                                                        | -  | -  |
| I must be able to see an indicator of how many emergency location located on each city.                                     | -  | -  |
| I must be able to see a list view showing list of emergency locations available in the Netherlands.                         | -  | -  |
| I must be able to easily find a emergency location via a search feature.                                                    | -  | -  |
| I must be able to show or hide availability indicators: ICU beds, regular beds, emergency department, and many more.        | -  | -  |
| I must be able to see the name of each emergency location in the list view.                                                 | -  | -  |
| I must be able to see the city and the distance of each emergency location in the list view.                                | -  | -  |
| I must be given an option to see the capacity of each emergency location when I select them from the list view or map view. | -  | -  |
| After scrolling down through the list view, I must be given an option to automatically scroll up to the top of the list.    | -  | -  |
| I must be able to see the information of the legends and bed availability statistics.                                       | -  | -  |
| I must be able to zoom in on the map view.                                                                                  | -  | -  |
| When zooming in, I must be able to see each emergency location with availability indicators shown.                          | -  | -  |

## 5. Frequently Asked Questions

## #6.0 FAQ

| As a user, I need to be able to see an overview of Frequently Asked Questions (FAQ), so that I can easily find answers to my questions about the website. | 8 | 3 |
|----------------------------------------------------------------------------------------------------|---|---|
| I must be able to see a list of the FAQ.                                                                                                    | - | - |
| I must be able to expand the dropdown of each FAQ to see the answer.                                                                                      | - | - |

| As a user, I need to be able to see the contact info of the platform so that I can call or send an email to the platform.                                  | 5  | 3  |
|----------------------------------------------------------------------------------------------------|----|----|
| l must be able to email address of the platform.                                                                                                    | -  | -  |
| l must be able to see the phone number of the platform.                                                                                                    | -  | -  |
| I must be able to enter a message in a form format and send it via email.                                                                                  | -  | -  |
| 7. Settings                                                                                                    |    |    |
| #8.0 Settings  As a user, I need to be able to manage my settings so that I can keep my app                                                                |    |    |
| preferences up-to-date and find more information about the app.                                                                                            | 13 | 5  |
| I must be able to adjust the size of the letter in the website.                                                                                            | -  | -  |
| I must be able to choose my language preference: English and Dutch.                                                                                        | -  | -  |
| I must be able to select the profession group.                                                                                                    |    | -  |
| I must be able to manage my push notification settings.                                                                                                    | -  | -  |
| I must be able to see more information about the app.                                                                                                    | -  | -  |
| l am able to view the privacy policy of the app.                                                                                                    | -  | -  |
| I must be able to log out.                                                                                                    |    | -  |
| I must be able to delete my account.                                                                                                    |    | -  |
| 8. Error                                                                                                    |    |    |
| #9.0 Error  As a user, I need to be able to get notified for any error states, so that I can understand                                                    | 8  | 3  |
| which action I need to do based on the error states.  I must be able to get notified when the website is currently in maintenance.                         |    | -  |
| I must be able to get notified when there's no internet connection.                                                                                        | -  | -  |
| I must be able to get notified when there's a new version of the website.                                                                                  |    | _  |
| os notined when there's a new version of the website.                                                                                                    |    |    |
| 9. Unsubscribe<br>#10.0 Unsubscribe                                                                                                    |    |    |
| As a user, I need to be able to unsubscribe the platform so that I can stop getting notified from the platform activities.                                 | 3  | 2  |
| I must be given an option to unsubscribe from the platform.                                                                                                | -  | -  |
| I must get a confirmation message if I have successfully unsubscribed the platform.                                                                        |    | -  |
| 10. Statistics                                                                                                    |    |    |
| <b>#11.0 Statistics</b> As a user, I need to be able to see the statistics of the platform, so that I can get insights                                     |    |    |
| on the performance within the platform.                                                                                                    | 34 | 13 |
| I must be able to see the total amount of the hospitals.                                                                                                   |    | -  |
| I must be able to see the total amount of the bed.                                                                                                    | •  | -  |
| I must be able to see the total amount of the bed capacity for COVID patients.                                                                             |    | -  |
| I must be able to see the total amount of the bed capacity for Non-COVID patients.                                                                         |    | -  |
| l must be able to see the total amount of the bed with capacity.                                                                                           | -  | -  |
| l must be able to see the total amount of the bed without capacity.                                                                                        | -  | -  |
| I must be able to see the statistic of hospital per region: all regions, ROAZ, IC region, security region.                                                 | -  | -  |
| I must be able to see the statistics of registered hospital per region: all regions, ROAZ, IC region, security region.                                     | -  | -  |
| I must be able to see the statistics of the bed amount: regular and IC beds.                                                                               | -  | -  |
| I must be able to see the statistics of bed capacity of each date in a week.                                                                               |    | -  |
| l must be able to see the amount of available and unavailable services/facilities.                                                                         | -  | -  |
| I must be able to filter the statistics overview based on a date duration: last 7 days, last 30 days, custom (start and end date using a calendar picker). | -  | -  |
| Enrichments                                                                                                    |    |    |
| Messages for the benefit of user-friendliness                                                                                                    | 2  | -  |
| Image optimiser*                                                                                                    | -  | 0  |
| Caching logic to limit network data usage and improve the user experience*                                                                                 | 2  | -  |
| Data driven development*                                                                                                    |    | ·  |
| Firebase Analytics - page tracking                                                                                                    | 2  | -  |
| Firebase Analytics - KPI research                                                                                                    | 16 | -  |
| Fundamentals                                                                                                    |    |    |
| Fundamentals  PWA/API development and staging environment setup                                                                                            | 3  | 3  |
| PWA/API development and staging environment security and control                                                                                           | 3  | 3  |
| Database setup/composition                                                                                                    | _  | 8  |
| Crashlytics for the purpose of detecting bugs                                                                                                    | 1  | -  |
| Crash information pop-up mechanism                                                                                                    | 1  | _  |
| Technical documentation                                                                                                    | 5  | 8  |
| recimical documentation                                                                                                    | 5  | ď  |
| Test driven development*                                                                                                    |    |    |
| Implementation of integration test for the core API('s)                                                                                                    | -  | 8  |
|                                                                                                    |    |    |

Implementation of UI tests for the core web application(s)

| Total hours development for each platform | 300        | 129    |
|-------------------------------------------|------------|--------|
| Total development                         | 42         | 29     |
| PWA development                           | 30         | 00     |
| API development                           | 129        |        |
| Design                                    | 8          | 1      |
| Design documentation for development      | 5          | i .    |
| Writing or updating the user stories      | 3          | 1      |
| Project management*                       | 6          | 6      |
| Quality assurance*                        | 6          | 6      |
| Total hours                               | 56         | 59<br> |
| Total price                               | €72 263,00 |        |

**Hourly rate** €127,00

All prices are excluding VAT. Our hourly rate is  $\leq$ 127,- but might differ dependent on the complexity, volume and urgency of the project. This estimation is valid for a period of 14 days.

The estimated hours are charged at the communicated rate, the indicated price concerns the minimal to be invoiced fee for the works as described in this offer document. Any surplus of hours after a succesful completion of the described works will not be reimbursed or reserved as a credit. Realising a high-quality solution often requires multiple rounds of optimisation. When the hours for realising the described and estimated works exceed the initial estimate, additionally required hours will be offered at a reduced rate of €87,- per hour. By offering this reduced rate when the estimated hours are exceeded, DTT strives to compromise between the interests of our Clients and the interests of the Contractor. When additional hours are required, DTT will proactively communicate the status of spent and required hours. The described additionally required hours will be invoiced at the start of each month. Additional wishes and functionalities which have not been specified or estimated, fall outside of the scope of this estimate. In the estimation the same functionality can be mentioned multiple times. The first time a functionality is mentioned in the estimation it will be estimated higher, a functionality will receive discounted hours when mentioned again.

The required hours for realisation can deviate from the provided estimation when the completion is depended upon a third-party, this includes when DTT; i. works with a third-party API, ii. works with an unfamiliar hosting environment, iii. has to rely on third-party hardware or software.